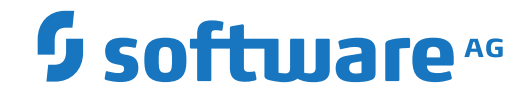

## **Net-Work SAF Security Administration Guide**

**Administration**

Version 6.5.1

October 2019

**ADABAS & NATURAL** 

This document applies to Net-Work SAF Security Version 6.5.1 and all subsequent releases.

Specifications contained herein are subject to change and these changes will be reported in subsequent release notes or new editions.

Copyright © 2000-2019 Software AG, Darmstadt, Germany and/or Software AG USA, Inc., Reston, VA, USA, and/or its subsidiaries and/or its affiliates and/or their licensors.

The name Software AG and all Software AG product names are either trademarks or registered trademarks of Software AG and/or Software AG USA, Inc. and/or its subsidiaries and/or its affiliates and/or their licensors. Other company and product names mentioned herein may be trademarks of their respective owners.

Detailed information on trademarks and patents owned by Software AG and/or its subsidiaries is located at http://softwareag.com/licenses.

Use of this software is subject to adherence to Software AG's licensing conditions and terms. These terms are part of the product documentation, located at http://softwareag.com/licenses/ and/or in the root installation directory of the licensed product(s).

This software may include portions of third-party products. For third-party copyright notices, license terms, additional rights or restrictions, please refer to "License Texts, Copyright Notices and Disclaimers of Third-Party Products". For certain specific third-party license restrictions, please referto section E of the Legal Notices available under"License Terms and Conditions for Use of Software AG Products / Copyright and Trademark Notices of Software AG Products". These documents are part of the product documentation, located at http://softwareag.com/licenses and/or in the root installation directory of the licensed product(s).

Use, reproduction, transfer, publication or disclosure is prohibited except as specifically provided for in your License Agreement with Software AG.

#### **Document ID: WAF-DOC-651-20230324**

## **Table of Contents**

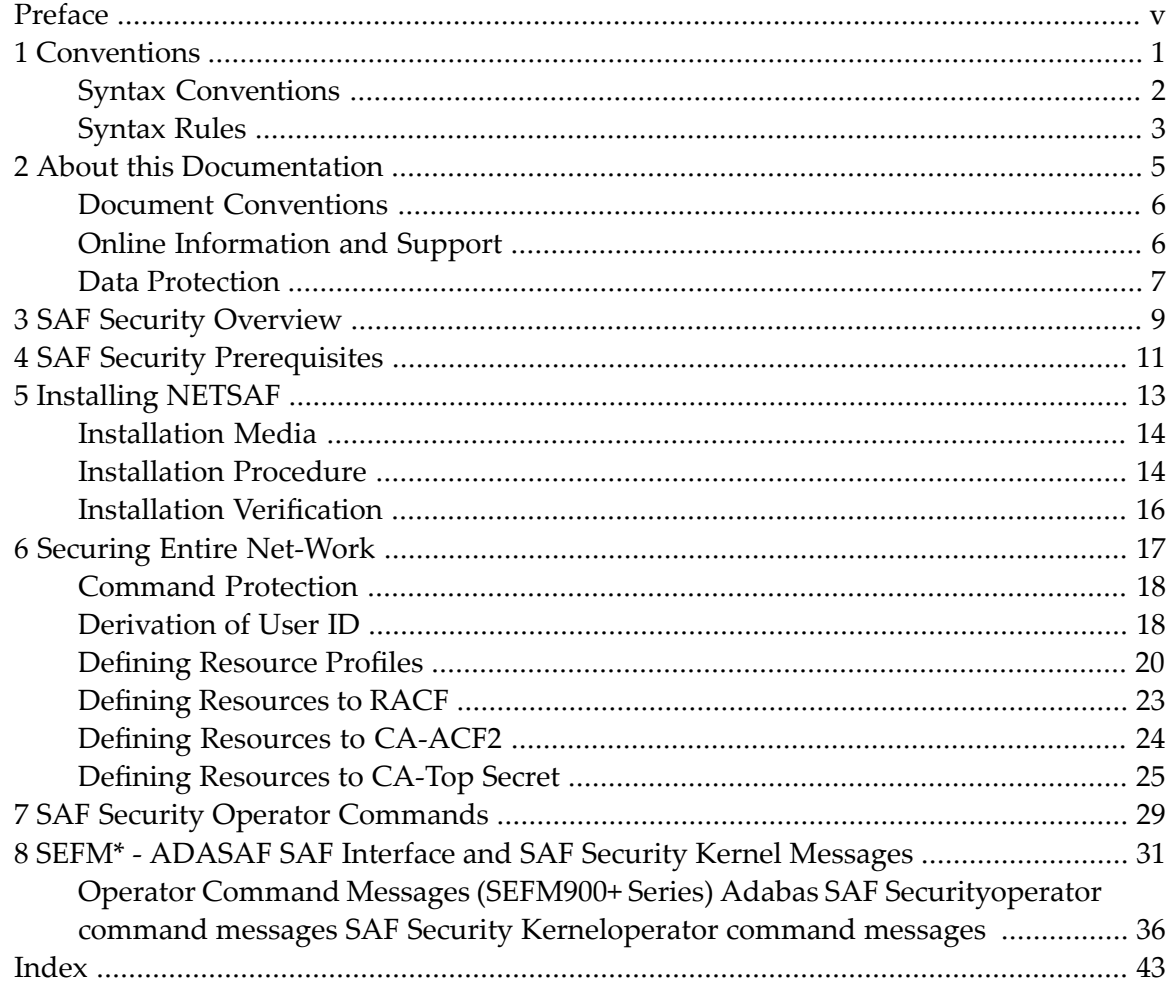

## <span id="page-4-0"></span>**Preface**

<span id="page-4-1"></span>This document provides information for administrators responsible for configuring and running Entire Net-Work SAF Security once Entire Net-Work is installed.

**Note:** Entire Net-Work SAF Security is provided in the Software AG product option called the Entire Net-Work SAF Security (product code WAF), which is an add-on to the Entire Net-Work product and must be ordered separately.

The Entire Net-Work SAF Security documentation is organized as follows:

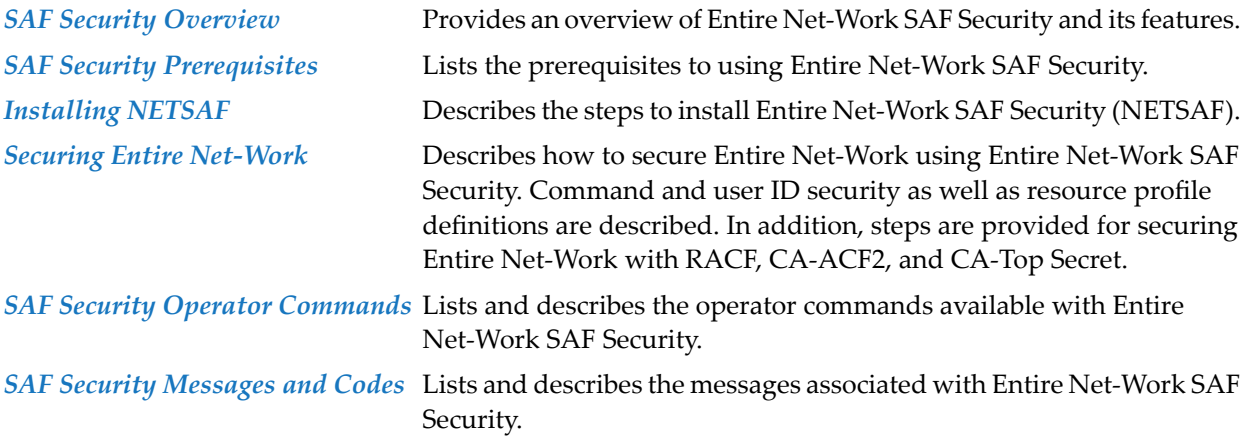

## <span id="page-6-0"></span>1 Conventions

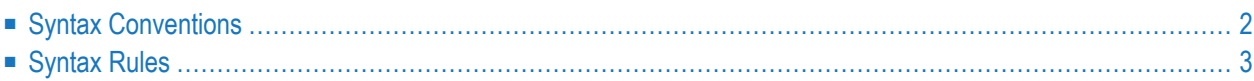

Notation "*vr* SP *s*", *vrs*, or *vr*: When used in this documentation, the notation "*vr* SP *s*", *vrs*, or *vr* stands for the relevant version, release, and system maintenance level numbers. For further information on product versions, see *version* in the *Glossary*.

This document covers the following topics:

- Syntax [Conventions](#page-7-0)
- [Syntax](#page-8-0) Rules

## <span id="page-7-4"></span><span id="page-7-0"></span>**Syntax Conventions**

The following table describes the conventions used in syntax diagrams of Entire Net-Work statements.

<span id="page-7-3"></span><span id="page-7-2"></span><span id="page-7-1"></span>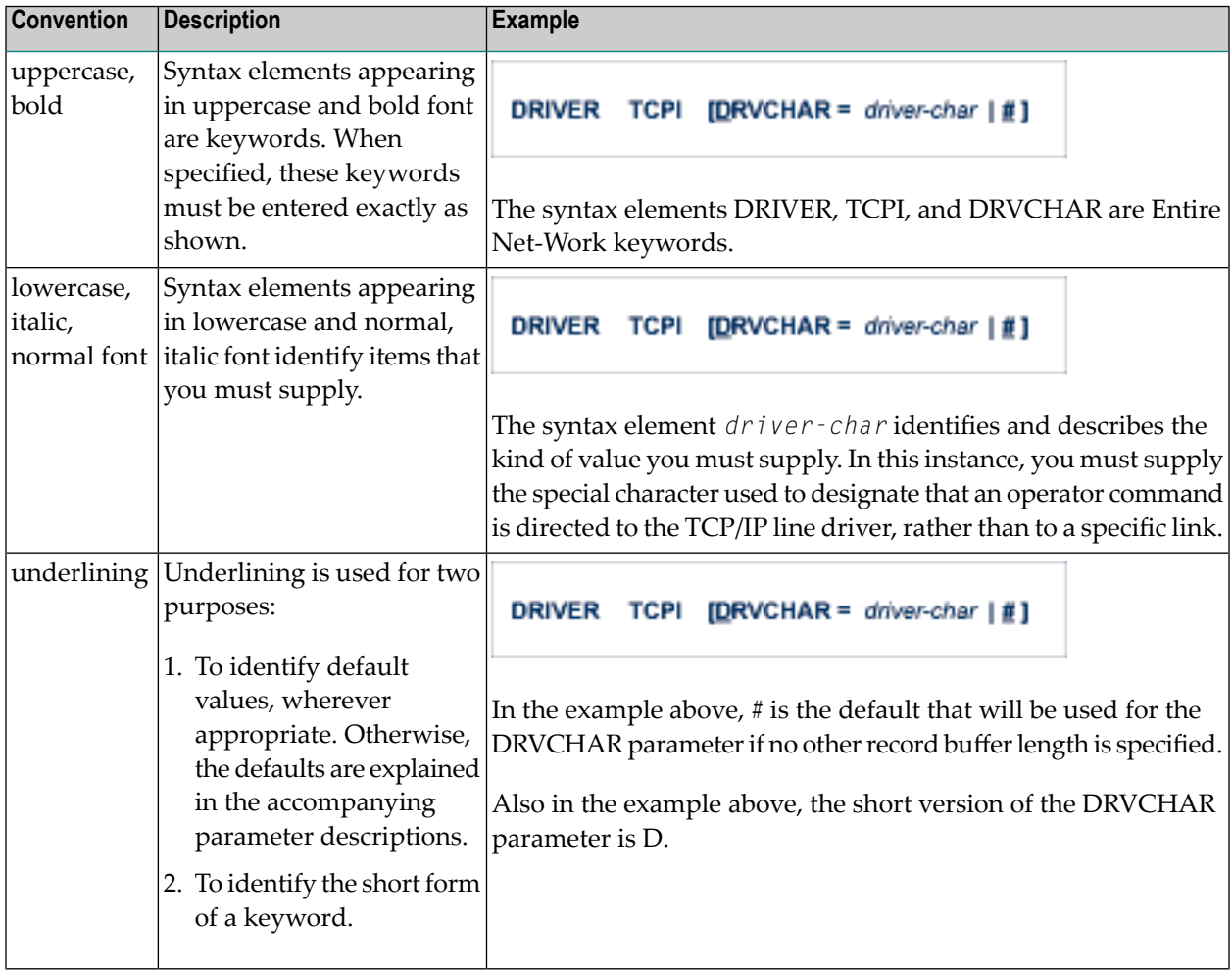

<span id="page-8-3"></span><span id="page-8-2"></span><span id="page-8-1"></span>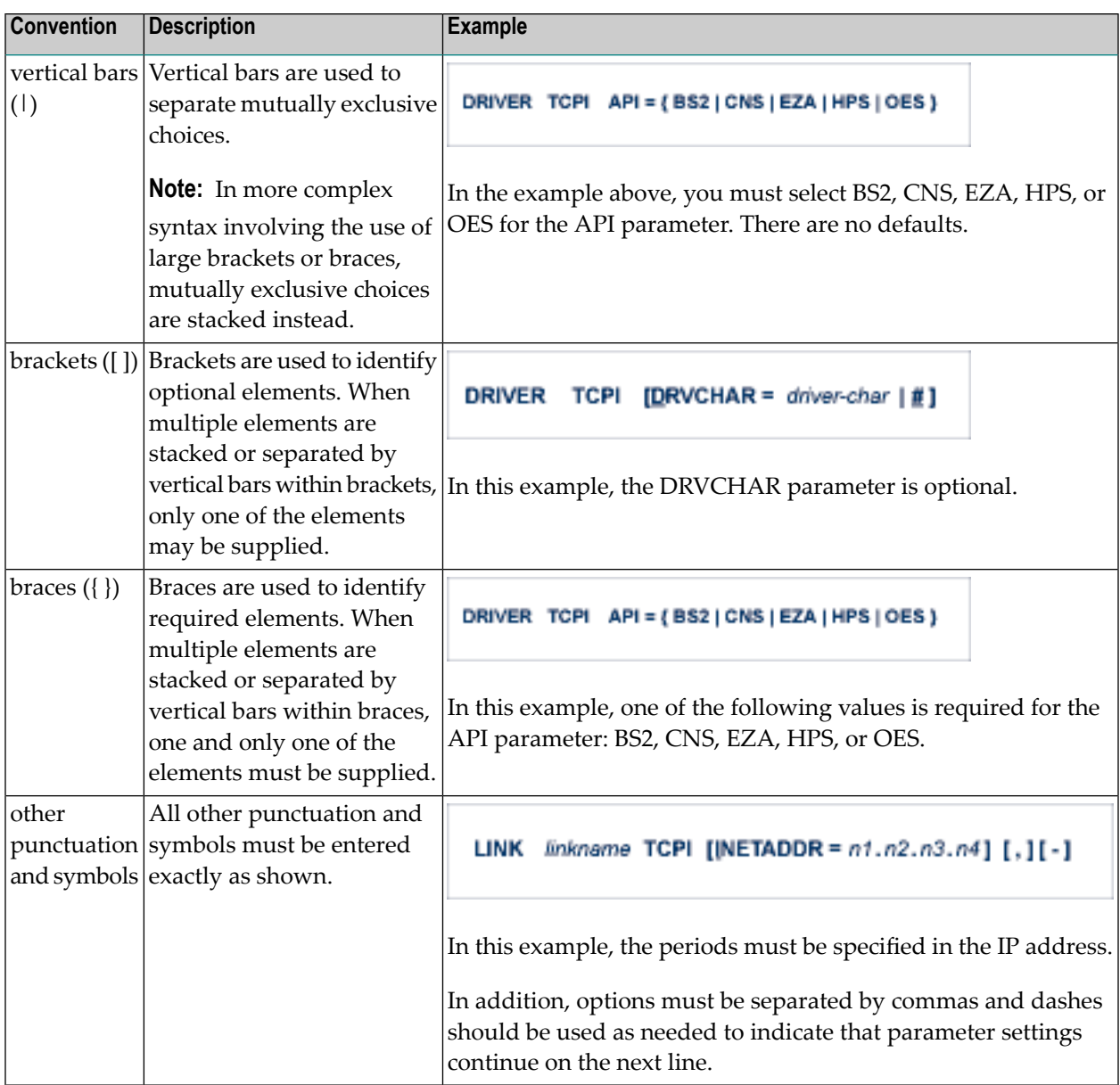

## <span id="page-8-5"></span><span id="page-8-4"></span><span id="page-8-0"></span>**Syntax Rules**

The following rules apply when specifying Entire Net-Work parameter statements:

- Each Entire Net-Work parameter statement occupies positions 1 72 of at least one line.
- The statement type (NODE, LINK, TRANSDEF, or DRIVER) must be specified as the first nonblank item on the statement.
- The node name, driver name, translation definition function, or link name follows the statement type, separated by at least one blank (space).
- Keyword parameters may be specified following either the node name on NODE statements or the driver name on DRIVER and LINK statements. Keyword parameters are separated from their arguments by an equal (=) sign, and from other keyword parameters by at least one blank (space) or a comma  $($ ).
- $\blacksquare$  When the acceptable values for a parameter are Y and N (yes and no), any other value is treated as an N, unless there is a documented default, and processing continues without any warning.
- When the acceptable values for a parameter fall within a range (e.g., 1 2147483647) and a value outside the range is specified, the value is automatically reset to the maximum value within the range, unless documented otherwise for the parameter. Processing continues without any warning.
- $\blacksquare$  A statement can be continued beginning in any column of the next line by specifying a dash  $\vdash$ ) as the last nonblank character in any column of the current line, before column 73.
- $\blacksquare$  Comment lines begin with an asterisk (\*) in position 1 and can be inserted anywhere in the statement sequence.
- Some keywords may require a list of subparameters separated by commas; the list must be enclosed in parentheses ( ) unless only the first subparameteris to be entered. Omitted ("defaulted") subparameters must be represented by placeholder commas if subsequent parameters are to be entered. The following are examples of correct subparameter strings:

```
KEYWORD=(value1,value2,value3)
KEYWORD=(value1,,value3)
KEYWORD=(,,value3)
KEYWORD=(,value2)
KEYWORD=value1
```
■ Hexadecimal keyword values can be entered by prefixing the value with an "X". For example:

```
LINK . . . ADJID=X0064, . . .
```
## <span id="page-10-0"></span> $\overline{2}$ **About this Documentation**

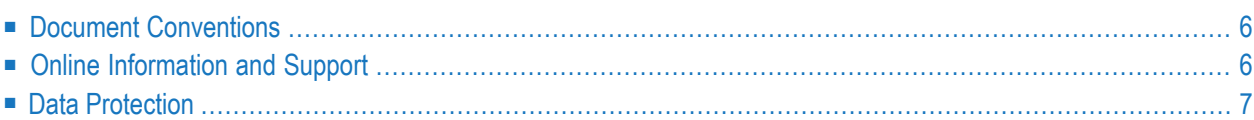

## <span id="page-11-0"></span>**Document Conventions**

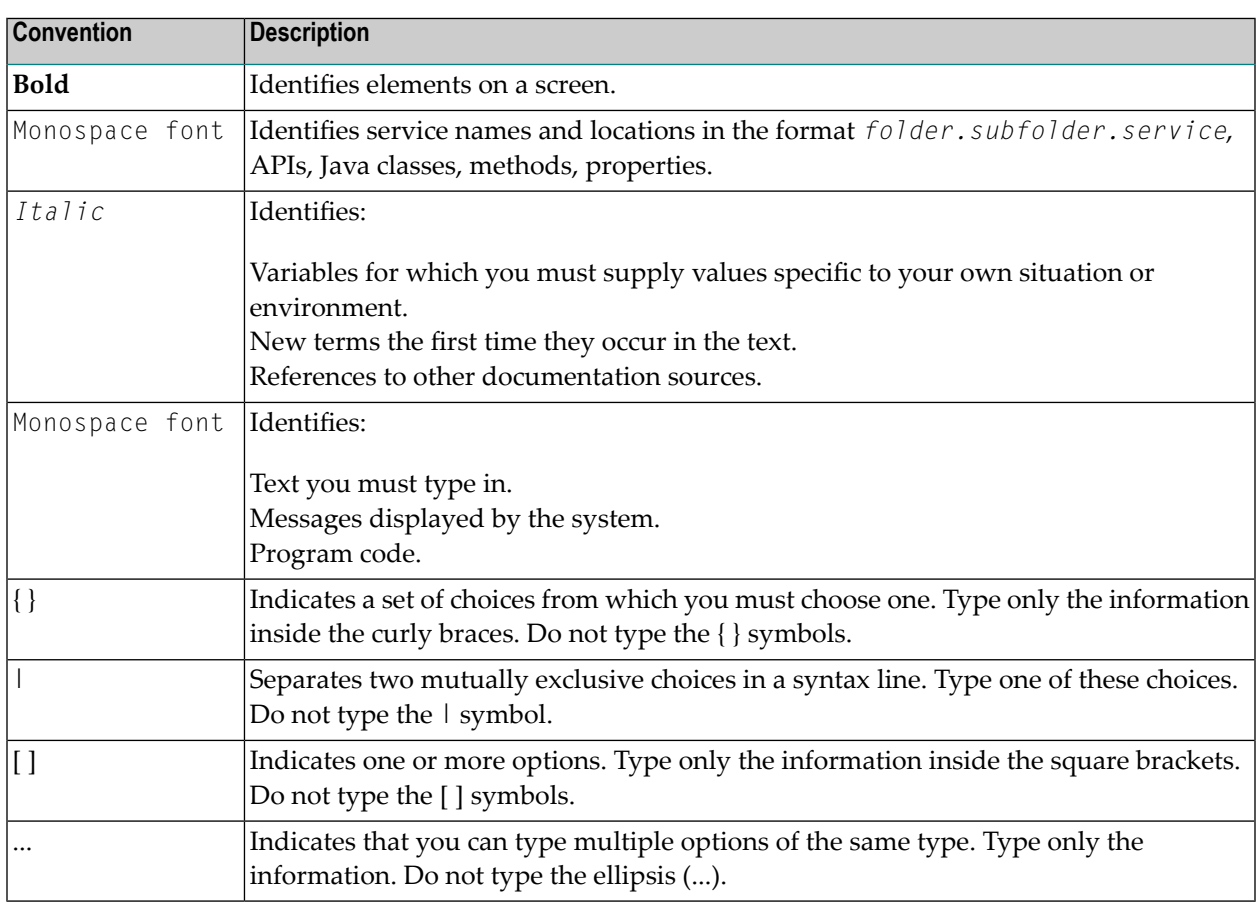

## <span id="page-11-1"></span>**Online Information and Support**

#### **Product Documentation**

You can find the product documentation on our documentation website at **[https://documenta](https://documentation.softwareag.com/)[tion.softwareag.com](https://documentation.softwareag.com/)**.

In addition, you can also access the cloud product documentation via **[https://www.software](https://www.softwareag.cloud/)[ag.cloud](https://www.softwareag.cloud/)**. Navigate to the desired product and then, depending on your solution, go to "Developer Center", "User Center" or "Documentation".

#### **Product Training**

You can find helpful product training material on our Learning Portal at **[https://knowledge.soft](https://knowledge.softwareag.com/)[wareag.com](https://knowledge.softwareag.com/)**.

#### **Tech Community**

You can collaborate with Software AG experts on our Tech Community website at **[https://tech](https://techcommunity.softwareag.com/)[community.softwareag.com](https://techcommunity.softwareag.com/)**. From here you can, for example:

- Browse through our vast knowledge base.
- Ask questions and find answers in our discussion forums.
- Get the latest Software AG news and announcements.
- Explore our communities.
- Go to our public GitHub and Docker repositories at [https://github.com/softwareag](https://github.com/softwareag/) and [ht](https://hub.docker.com/publishers/softwareag/)**[tps://hub.docker.com/publishers/softwareag](https://hub.docker.com/publishers/softwareag/)** and discover additional Software AG resources.

#### **Product Support**

Support for Software AG products is provided to licensed customers via our Empower Portal at **[https://empower.softwareag.com](https://empower.softwareag.com/)**. Many services on this portal require that you have an account. If you do not yet have one, you can request it at **[https://empower.softwareag.com/register](https://empower.softwareag.com/register/)**. Once you have an account, you can, for example:

- Download products, updates and fixes.
- Search the Knowledge Center for technical information and tips.
- Subscribe to early warnings and critical alerts.
- <span id="page-12-0"></span>■ Open and update support incidents.
- Add product feature requests.

## **Data Protection**

Software AG products provide functionality with respect to processing of personal data according to the EU General Data Protection Regulation (GDPR). Where applicable, appropriate steps are documented in the respective administration documentation.

## <span id="page-14-1"></span><span id="page-14-0"></span>**3 SAF Security Overview**

As the trend towards distributed computing increases, both across platforms within a company and between partners, security of data has become ever more critical. The Entire Net-Work SAF Security Interface (NETSAF) addresses this issue by providing point-of-access verification of incoming requests.

NETSAF (product code WAF) is a separate, optional product for z/OS environments. It allows Entire Net-Work clients to access SAF data sources. Validation is carried out against the SAF repository, thus maximizing the investment that most z/OS sites have made in their mainframe security repository.

The following features minimize the overhead required for the administration, operation, and execution of a mainframe security system:

■ Categorized Access

For example, all access from mainframe clients can be verified against the same security profile.

■ Locality of Security Checking

NETSAF can be activated on a link by link basis. For example, an installation may have several Entire Net-Work nodes, of which only one communicates externally. Security checking can be activated for that node alone and only for the external links.

## <span id="page-16-1"></span><span id="page-16-0"></span>**4 SAF Security Prerequisites**

The prerequisites for the Entire Net-Work SAF Security Interface (NETSAF) are as follows:

- z/OS, running the SAF security system
- the current version of Entire Net-Work for Mainframes

In order for NETSAF to function correctly, the Entire Net-Work started task must run from APF authorized libraries. In addition, it must run under a user ID defined with sufficient authority to invoke the RACROUTE functions TYPE=AUTH and TYPE=VERIFY and to make third-party checks on behalf of other users.

## <span id="page-18-1"></span><span id="page-18-0"></span>5 **Installing NETSAF**

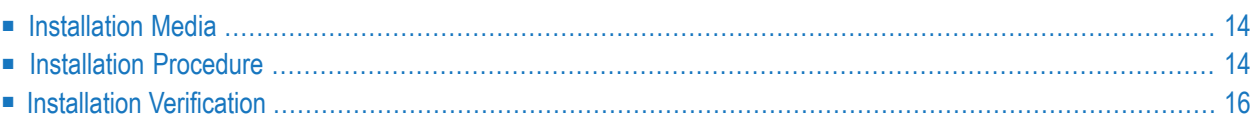

<span id="page-19-0"></span>This chapter describes installation topics for NETSAF.

## <span id="page-19-3"></span>**Installation Media**

<span id="page-19-4"></span>The Entire Net-Work SAF Security Interface (NETSAF) installation media contains the following libraries:

**Note:** The complete list of libraries provided with Entire Net-Work can be found in the full Entire Net-Work documentation.

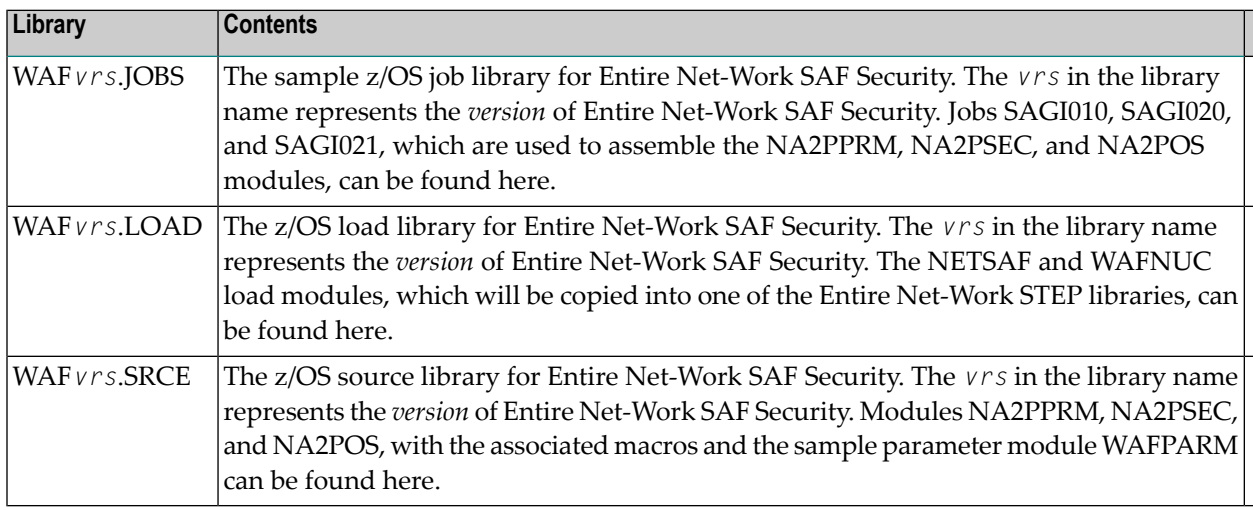

## <span id="page-19-2"></span><span id="page-19-1"></span>**Installation Procedure**

A sample job is provided for each step in the installation procedure. Sample jobs are contained in the WAF*vrs*.JOBS library.

- Step 1. Unload the [Installation](#page-20-0) Libraries
- Step 2. Assemble the System [Parameter](#page-20-1) Module
- Step 3. Assemble the [RACROUTE](#page-21-1) Module

#### ■ Step 4. Assemble the [Operating](#page-21-2) System Services Module

#### <span id="page-20-0"></span>**Step 1. Unload the Installation Libraries**

Use IEBCOPY to unload the libraries from the NETSAF installation media.

#### <span id="page-20-1"></span>**Step 2. Assemble the System Parameter Module**

Assemble the system parameter module NA2PPRM to define the required installation options. You may use the sample job SAGI010. The different parameters are summarized below:

#### **General Parameters**

The following general parameters influence the operation of the Entire Net-Work SAF Security Interface:

<span id="page-20-4"></span><span id="page-20-3"></span><span id="page-20-2"></span>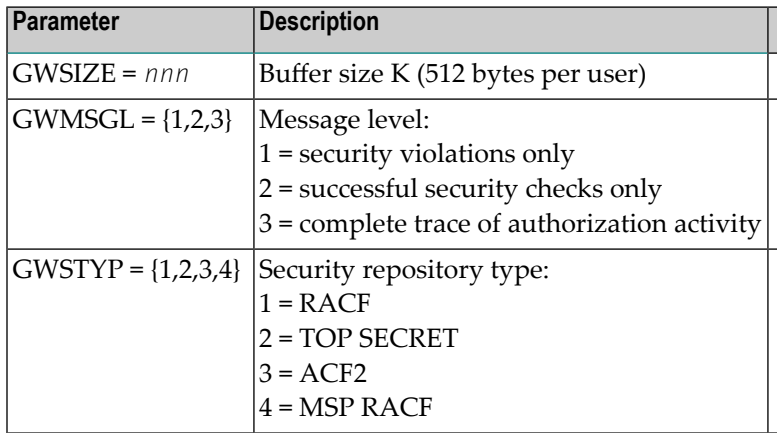

#### <span id="page-20-5"></span>**NA2PPRM Parameters**

The following parameters are contained in the NA2PPRM macro that is supplied with NETSAF. These parameters are used to secure requests received by Entire Net-Work.

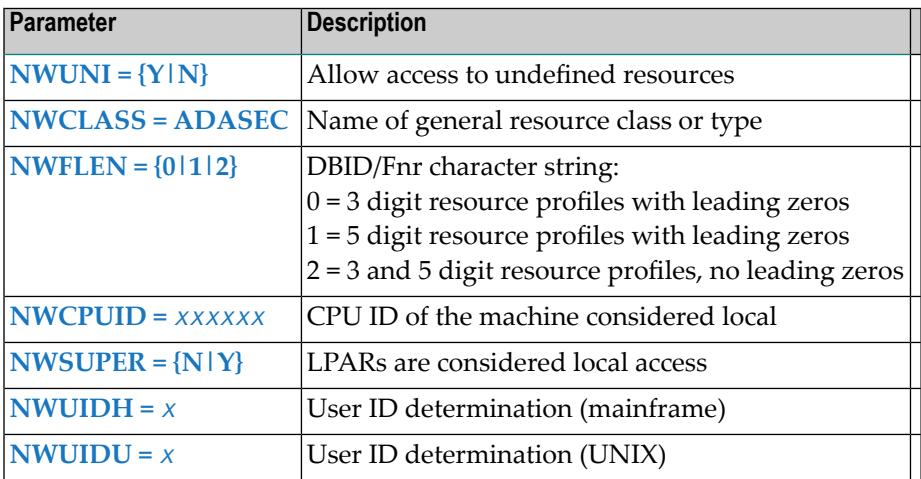

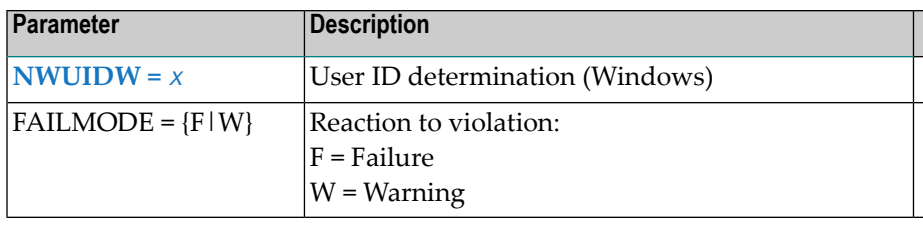

#### <span id="page-21-4"></span><span id="page-21-1"></span>**Step 3. Assemble the RACROUTE Module**

The SAF (RACROUTE) macros used by Entire Net-Work SAF Security Interface must be at the same version as those used at your site. You may use the sample job SAGI020 to assemble NA2PSEC, the module containing these macros.

The parameter STY should be assigned one of the following values: RACF, TSS, or ACF2

Ensure that the REL parameter is set correctly:

- For RACF, it should be set to the correct RACF version number.
- <span id="page-21-2"></span>■ For CA-TOP SECRET and ACF2, it should be set to the corresponding value for the equivalent level of RACF and not the version of ACF2 or TOP SECRET itself. For example: REL=2.2

#### **Step 4. Assemble the Operating System Services Module**

<span id="page-21-0"></span>You may use the sample job SAGI021 to assemble operating system services module NA2POS.

### <span id="page-21-3"></span>**Installation Verification**

You have now installed the Entire Net-Work SAF Security Interface (NETSAF).

To verify the installation, activate Entire Net-Work SAF Security Interface on a test node link with FAILMODE initially set to 'W'. When a database access call is received on that link, the following message will be displayed in the console output of the Entire Net-Work job:

#### SEFM210\* SAF GATEWAY IS ACTIVE FOR ENTIRE NET-WORK

Various diagnostic messages will follow, depending on the message level specified forthe GWMSGL parameter when the parameter module was assembled in **[Step](#page-20-1) 2** of the NETSAF installation procedure.

## <span id="page-22-1"></span><span id="page-22-0"></span>6

## **Securing Entire Net-Work**

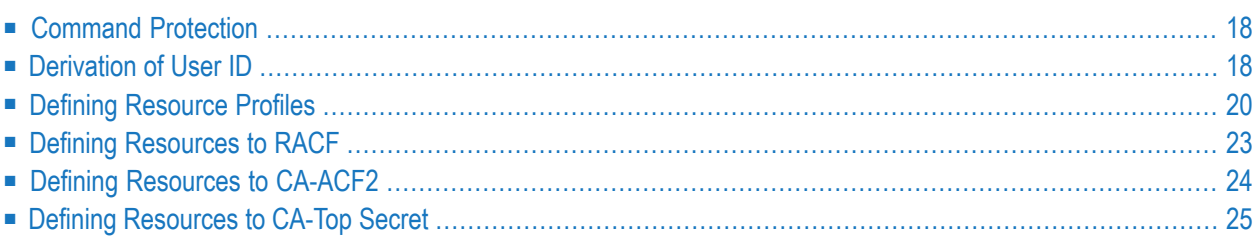

This section describes the facilities for securing Entire Net-Work calls to data sources. The targets that can be selectively restricted to include Adabas SQL Server, EntireX Communicator, and Entire System Server.

## <span id="page-23-2"></span><span id="page-23-0"></span>**Command Protection**

Targets on the host are secured by defining resource profiles representing each Adabas database, Adabas SQL Server, or EntireX Communicator target. For Adabas, resource profiles can be defined at the file level. The command type determines which access level is required for successful authorization. All read and find commands are considered as READ access. Commands requiring UPDATE access are AMEND, ERASE, and INSERT.

NETSAF recognizes three categories of Adabas direct call commands:

- 1. Data access commands (Lx, Sx and HI)
- 2. Data update commands (Ax, Ex and Nx)
- 3. The following Transaction data commands (Commands Which Access or Create ET Data):
	- RE commands with Option 1 set to A or I need read access;
	- OP commands with Command Option 2 set to E need read access;
	- ET, CL, and C3 commands with Command Option 2 set to E need update access.
		- **Note:** NETSAF authorization calls are not performed when running BT Transaction Data Commands and the Special Commands C1, C5, HI, RC and RI.

## <span id="page-23-3"></span><span id="page-23-1"></span>**Derivation of User ID**

User ID derivation is of primary importance. Because security checks are based on trusted user IDs, no password verification is normally performed. However, the user ID must exist in the security repository. In some cases, the user ID is previously authenticated in the caller's home environment or the user ID is fixed by, for example, the Entire Net-Work configuration.

This section explains the choices for user ID derivation. A user's identity can be lost if calls are routed through an intermediate gateway node.

#### <span id="page-24-5"></span><span id="page-24-2"></span>**Windows Clients**

The NWUIDW system parameter is used to specify the source of the user ID for database calls originating from a Windows client:

## NWUIDW =  $\{2 | 3 | 5 \}$

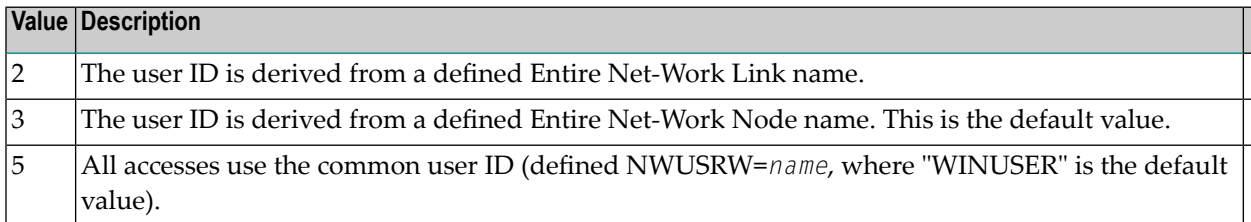

#### <span id="page-24-4"></span><span id="page-24-1"></span>**UNIX Clients**

The NWUIDU system parameter is used to specify the source of the user ID for database calls originating from a UNIX client:

## NWUIDU =  ${2 | 3 | 5}$

<span id="page-24-0"></span>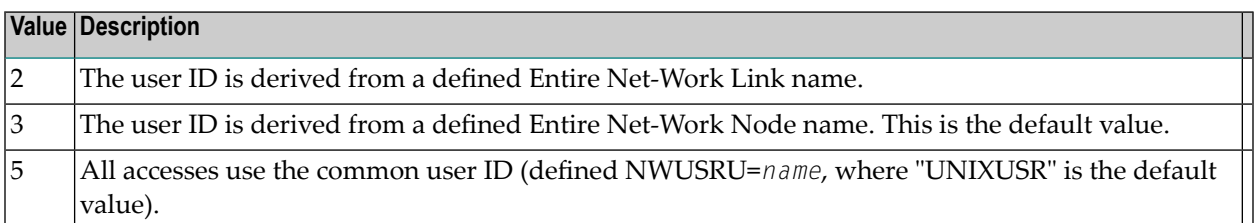

#### <span id="page-24-3"></span>**Mainframe Clients**

The NWUIDH system parameter is used to specify the source of the user ID for database calls originating from a mainframe client:

NWUIDH =  ${2 | 5 | 6 | 7}$ 

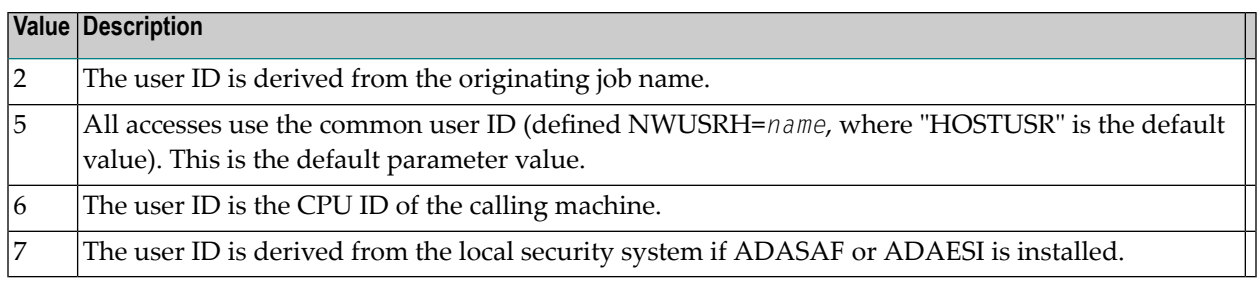

## <span id="page-25-1"></span><span id="page-25-0"></span>**Defining Resource Profiles**

In order to secure Entire Net-Work, it is necessary to define resource profiles denoting DBID and FNR in the SAF repository. Valid access levels are READ, UPDATE, and CONTROL. CONTROL applies to SYSAOS commands, for example.

The options defined in the system parameter module during the NETSAF installation procedure determine the actual look of the resource profiles. For example, the NWFLEN parameter determines whether leading zeros are included or not. Resources are defined using upper case characters only.

The following table contains examples of resource profile definitions:

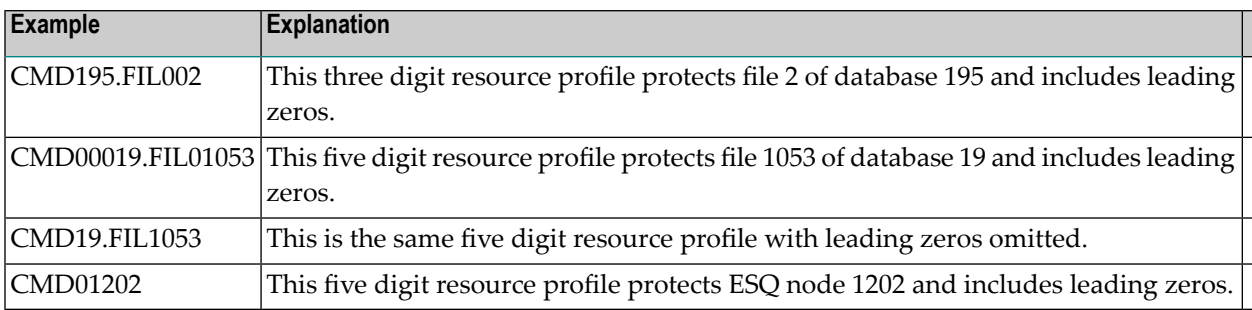

**Note:** If fixed-length Database IDs and file numbers are used in the resource profile names (that is, the NWFLEN parameter specifies 0 or 1). File number 00000 (NWFLEN=1) or 000 (NWFLEN=0) is checked for the relevant database. RE commands need read access; OP commands with Command Option 2 set to E need read access; ET, CL, and C3 commands with Command Option 2 set to E need update access.

- NWFLEN [Parameter](#page-26-1)
- NWUNI [Parameter](#page-26-0)
- [NWSUPER](#page-27-2) Parameter
- [NWCPUID](#page-27-1) Parameter

■ [NWCLASS](#page-27-0) Parameter

#### <span id="page-26-2"></span><span id="page-26-1"></span>**NWFLEN Parameter**

## NWFLEN =  ${0 | 1 | 2}$

Resource profile definitions are based on a character string containing the DBID and, optionally, the FNR associated with a command. The character string may be constructed from digits that include leading zeros.

The NWFLEN system parameter is used to specify whether leading zeros are included or not. If zeros are included, either three- or five-digit numbers are used, depending on whether the DBID or the FNR can exceed 255.

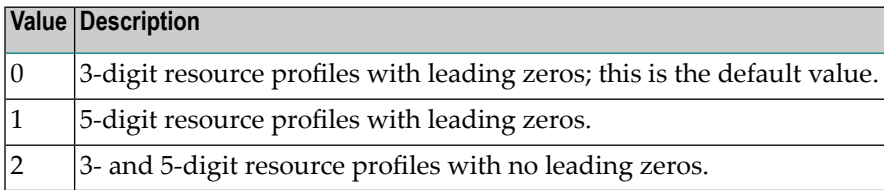

<span id="page-26-0"></span>Commands routed to the Adabas SQL Server automatically generate resource checks based on the five digit DBID. Security definitions protecting Adabas SQL Server itself must always be supplied in this format. When leading zeros are suppressed, commands with no file number are not validated. These commands include OP, CL, RC, RE, ET and BT.

#### <span id="page-26-3"></span>**NWUNI Parameter**

## $NWUNI = { Y | N}$

The NWUNI system parameter is used to allow access to resources that are not defined to the security system. Normally, access to undefined resources is prevented. Profiles representing Entire Net-Work targets are added to the security repository with either a default access or by granting access to specific users and groups. NWUNI=N is the default value.

**Note:** This option does not allow access to resources that are defined with universal access "none".

#### <span id="page-27-5"></span><span id="page-27-2"></span>**NWSUPER Parameter**

$$
NWSUPER = \{ Y | \underline{N} \}
$$

The NWSUPER system parameter is used to cause LPARs to be regarded as local access. This option is useful when the host machine is partitioned into two or more LPARs. Commands originating from a different LPAR on the same physical machine can be considered as coming from the host and therefore not subject to authorization checks. NWSUPER=N is the default value.

#### <span id="page-27-4"></span><span id="page-27-1"></span>**NWCPUID Parameter**

$$
\mathbf{NWCPUID} = \mathit{cpu-id}
$$

<span id="page-27-0"></span>It is sometimes advantageous to regard a particular mainframe as "trusted". Authorization checks are not performed for commands originating from the trusted computer. The NWCPUID system parameter is used to specify the CPU ID of the trusted computer.

#### <span id="page-27-3"></span>**NWCLASS Parameter**

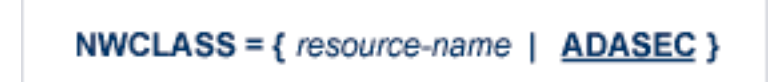

Each SAF based security system provides the facilities required for maintaining resource profiles. RACF enables the grouping of similar resource profiles into a resource class. CA-Top Secret and CA-ACF2 provide resource types which give equivalent functionality.

The NWCLASS system parameter is used to specify the name of the resource class or type used when performing authorization checks for Entire Net-Work. ADASEC is the default value. The maximum length of a resource name is 17 characters.

## <span id="page-28-4"></span><span id="page-28-0"></span>**Defining Resources to RACF**

This section explains how to add resource definitions to RACF. For details about the procedures to be followed, refer to the relevant IBM manuals.

- Step 1. Add Classes to Class [Descriptor](#page-28-1) Table
- Step 2. [Update](#page-28-2) z/OS Router Table
- Step 3. [Activate](#page-28-3) New Classes
- Step 4. Assign a User ID for the [Started](#page-29-1) Task
- Step 5. Permit Users Access to [Resource](#page-29-2) Profiles

#### <span id="page-28-1"></span>**Step 1. Add Classes to Class Descriptor Table**

Add resource classes to the RACF Class descriptor table. Refer to the IBM SPL RACF manual. An example is given in IBM SYS1.SAMPLIB, member RACTABLE.

<span id="page-28-2"></span>Classes must be allocated the maximum lengths as described above and be defined for discrete and generic profile use. Other attributes control the level of RACF logging and SMF recording when executing RACROUTE calls. Sample definitions are provided in member RACTABLE.

#### **Step 2. Update z/OS Router Table**

<span id="page-28-3"></span>Update the z/OS router table. Refer to the IBM SPL RACF manual. An example is given in IBM SYS1.SAMPLIB, member RACTABLE, section RFTABLE.

#### **Step 3. Activate New Classes**

Activate new resource classes with SETROPTS. Referto the *IBM RACF Command Language Reference*.

For example, activate class ADASEC:

```
SETROPTS CLASSACT(ADASEC)
SETROPTS GENCMD(ADASEC)
SETROPTS GENERIC(ADASEC)
```
#### <span id="page-29-1"></span>**Step 4. Assign a User ID for the Started Task**

NETSAF is run as a started task or batch job. It requires a user ID that has the relevant RACF authorizations including the ability to perform RACROUTE, TYPE=EXTRACT calls on profiles belonging to the resource classes activated in Step 3 above.

#### <span id="page-29-2"></span>**Step 5. Permit Users Access to Resource Profiles**

Add profiles to protect the different resources and permit users the required level of access. The following RACF commands add resource profile CMD00001.FIL01234 and grant READ access to the userid "DAN":

```
RDEFINE ADASEC CMD00001.FIL01234 UACC(NONE)
PERMIT CMD00001.FIL01234 CLASS(ADASEC) ACCESS(READ) ID(DAN)
```
## <span id="page-29-5"></span>**Defining Resources to CA-ACF2**

This section explains how to define resources to CA-ACF2. For details about the procedures to be followed, refer to the relevant CA-ACF2 manuals.

- Step 1. Add Task User ID to [CA-ACF2](#page-29-3)
- Step 2. Insert the [SAFDEF](#page-29-4) Record
- <span id="page-29-3"></span>■ Step 3. Insert the [CLASMAP](#page-30-1) Record
- Step 4. Define [Resource](#page-30-2) Rules

#### **Step 1. Add Task User ID to CA-ACF2**

<span id="page-29-4"></span>NETSAF normally executes as a z/OS started task. Define the user ID of the started task to CA-ACF2 with the following attributes:

#### MUSASS,STC

#### **Step 2. Insert the SAFDEF Record**

The SAFDEF record must be inserted as follows:

```
SAFDEF FUNCRET(4) FUNCRSN(0) ID(SAFGWAY) MODE(GLOBAL)
RACROUTE(REQUEST=AUTH SUBSYS=ADARUN- REQSTOR=- )
RETCODE(4) \leftrightarrow
```
#### <span id="page-30-1"></span>**Step 3. Insert the CLASMAP Record**

Define a three-character CA-ACF2 resource type code for the general resource class name used by Entire Net-Work SAF Security Interface:

CLASMAP ENTITYLN(0) MUSID() RESOURCE(ADASEC) RSRCTYPE(ADA) ↩

#### <span id="page-30-2"></span>**Step 4. Define Resource Rules**

Define the required security profiles in CA-ACF2 using the new type code. In the following example, the resource CMD00001.FIL01234 is added and user ID "DAN" is given READ access:

<span id="page-30-0"></span>\$KEY(CMD00001.FIL01234) TYPE(ADA) UID(DAN) ALLOW SERVICE(READ)

## <span id="page-30-4"></span>**Defining Resources to CA-Top Secret**

This section explains how to define resources to CA-Top Secret. For details about the procedures to be followed, refer to the relevant CA-Top Secret documentation.

- Step 1. Assign [Additional](#page-30-3) CA-Top Secret Facilities
- Step 2. Assign a User ID for the [Started](#page-31-0) Task
- Step 3. Add a [Procedure](#page-31-1) Name for the Started Task
- Step 4. Add [Resource](#page-31-2) Type to Resource Definition Table
- <span id="page-30-3"></span>■ Step 5. Assign [Ownership](#page-31-3) of Resources
- Step 6. Grant Access to Defined [Resources](#page-32-0)

#### **Step 1. Assign Additional CA-Top Secret Facilities**

Entire Net-Work SAF Security Interface issues authorization checks against specific CA-Top Secret facilities. By default, these facilities are batch and STC.

Additional facilities can be defined by modifying pre-defined models. For example, a facility can be defined that enables development and production environments to be secured separately.

The following attributes are important and should be assigned when modifying facilities for Entire Net-Work SAF Security Interface:

NAME=*fac*,AUTHINIT,MULTIUSER,NONPWR,PGM=ADA,NOABEND

#### <span id="page-31-0"></span>**Step 2. Assign a User ID for the Started Task**

Add one user ID for each instance of the Entire Net-Work started task. If required, different facilities can be assigned to development and production tasks.

The designated facility is assigned to the started task user ID:

<span id="page-31-1"></span>TSS CRE(*userid*) DEPT(*dept*) MASTFAC(*fac*)

#### **Step 3. Add a Procedure Name for the Started Task**

The procedure name under which the Entire Net-Work started task executes must be defined to CA-Top Secret. Different procedure names are suggested when securing different environments separately with the use of non-default CA-Top Secret facilities:

<span id="page-31-2"></span>TSS ADD(STC) PROC(*proc*) USER(*userid*)

#### **Step 4. Add Resource Type to Resource Definition Table**

Resource types must be added to the CA-Top Secret resource definition table (RDT). Resource definitions relating to Entire Net-Work SAF Security Interface are kept in resource type ADASEC. For a detailed explanation of the following command and arguments, refer to the *CA-Top Secret Reference Guide*:

```
TSS ADD(RDT) RESCLASS(ADASEC)
RESCODE(HEXCODE)
ATTR(LONG)
ACLST(NONE,READ,CONTROL)
DEFACC(NONE)
```
#### **Step 5. Assign Ownership of Resources**

Assign ownership to each resource. This must be done before granting access to defined resource profiles. In the following example, ownership of resource CMD00001.FIL01234 is assigned to user ID "DAN".

TSS ADD(DAN) ADASEC(CMD00001.FIL01234)

#### <span id="page-32-0"></span>**Step 6. Grant Access to Defined Resources**

Grant users access to resource profiles. In the following example, user ID "ELLEN" is granted READ access to an EntireX Communicator service. This enables the user to execute as a client, issuing requests to the EntireX Communicator service:

```
TSS PER(ELLEN) ADASEC(CMD00001.FIL01234) FAC(fac)
ACCESS(READ)
```
The FAC (facility) argument can be omitted if Entire Net-Work SAF Security Interface operates under the Master facility Batch or STC.

## <span id="page-34-1"></span><span id="page-34-0"></span>**7 SAF Security Operator Commands**

The z/OS Modify (F) operator command can be used to communicate with the Entire Net-Work SAF Security Interface. The format is as follows:

## F NETWORK, SAF command

<span id="page-34-4"></span>The following table describes the available commands:

<span id="page-34-8"></span><span id="page-34-7"></span><span id="page-34-6"></span><span id="page-34-5"></span><span id="page-34-3"></span><span id="page-34-2"></span>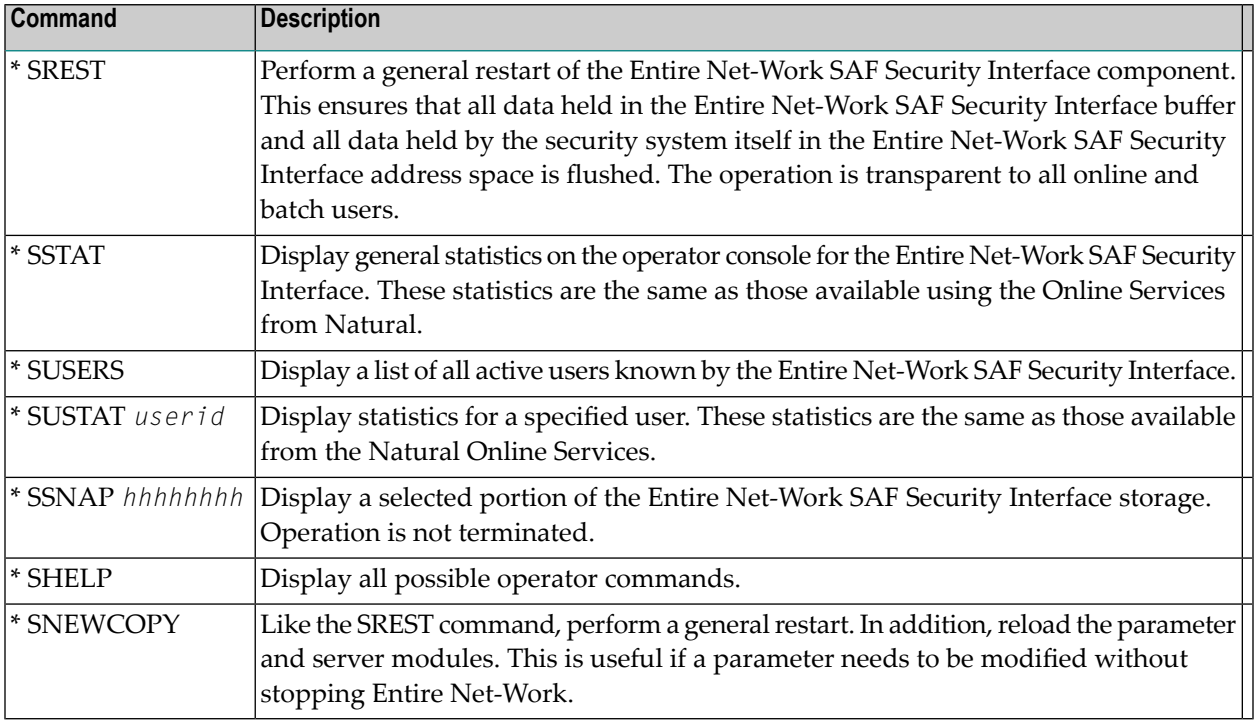

# <span id="page-36-0"></span>**8 SEFM\* - ADASAF SAF Interface and SAF Security Kernel**

## <span id="page-36-1"></span>**Messages**

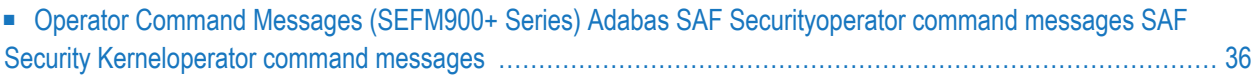

ADASAF displays an eight-byte code containing various return codes from SAF. This information is shown in a number of messages denoted *ssssssss*.

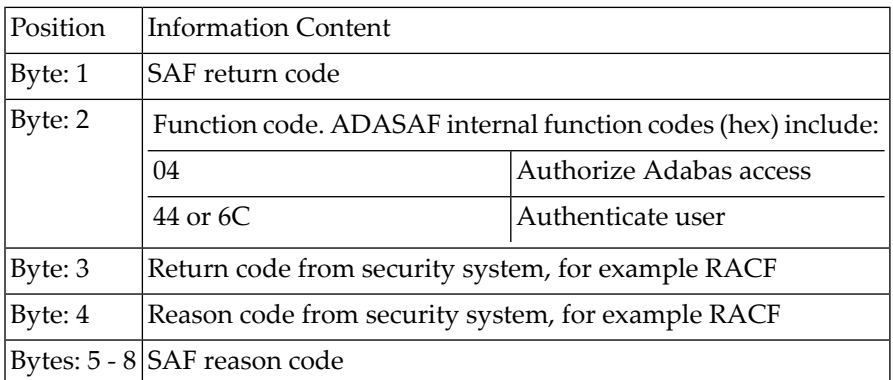

<span id="page-37-0"></span>The ADASAF return code "ssssssss" contains the following structure:

Refer to the IBM manual External Security Interface (RACROUTE) Macro Reference manual for z/OS for a thorough explanation of all possible return/reason codes. CA-Top Secret and CA-ACF2 can provide different return code values in some circumstances.

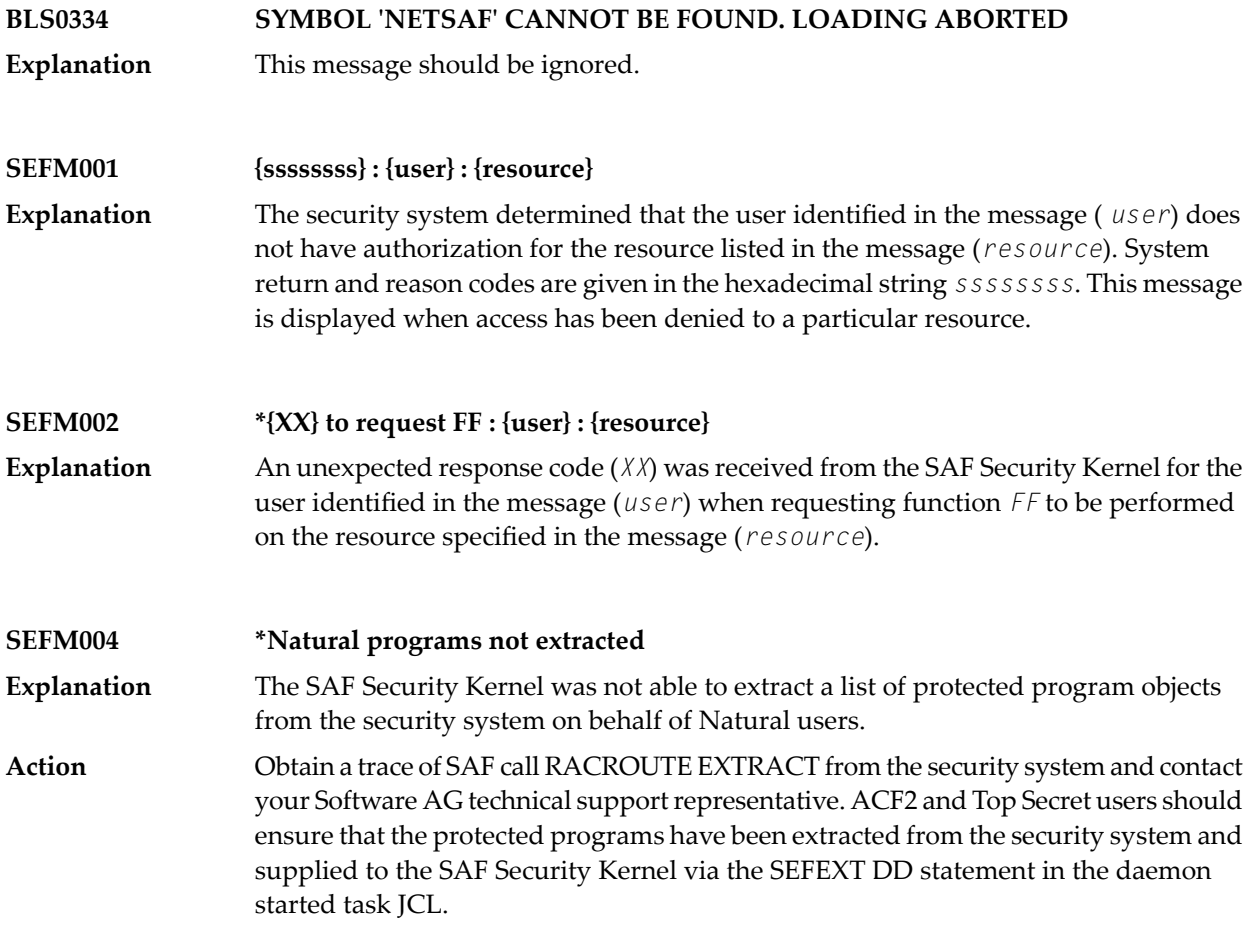

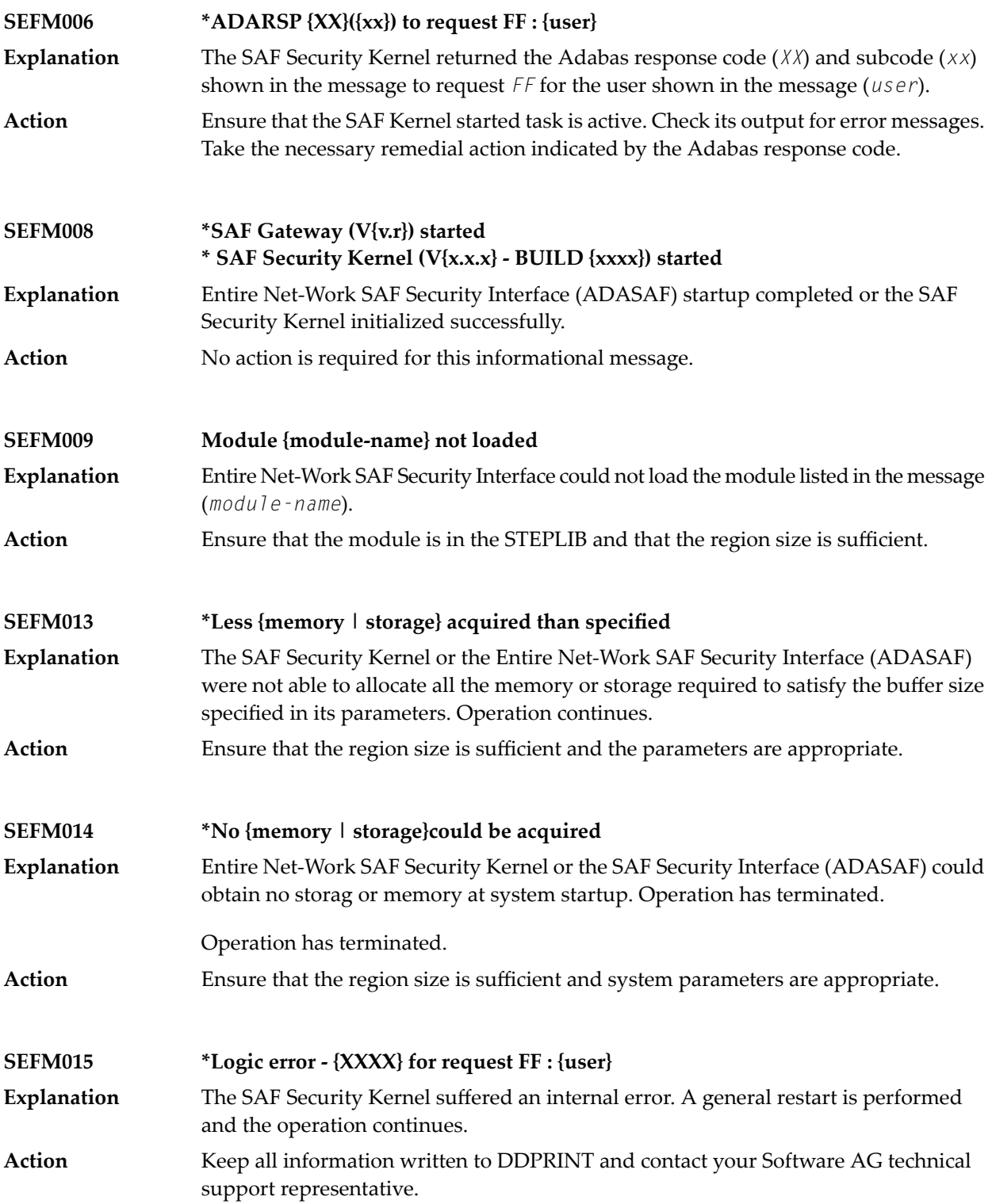

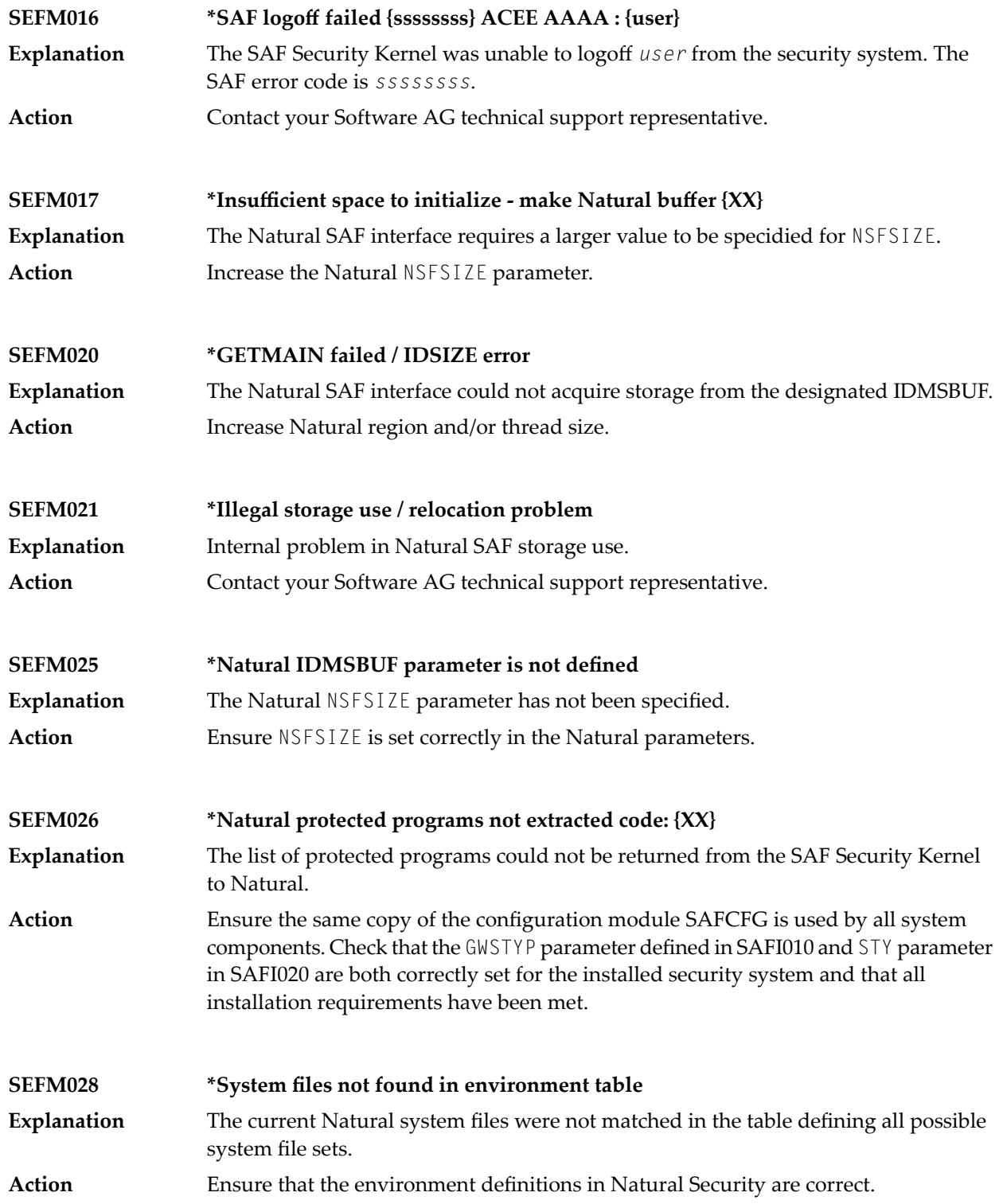

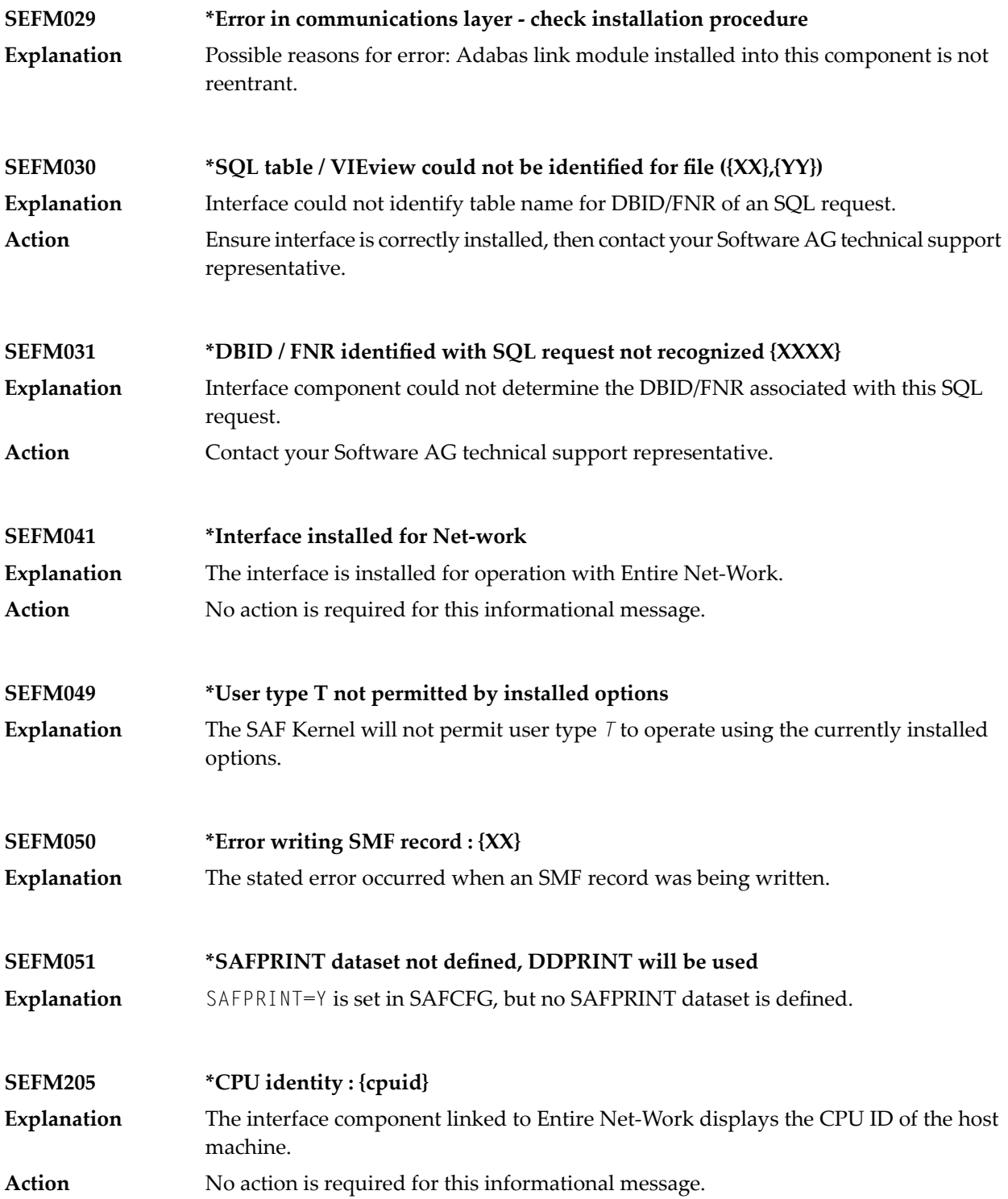

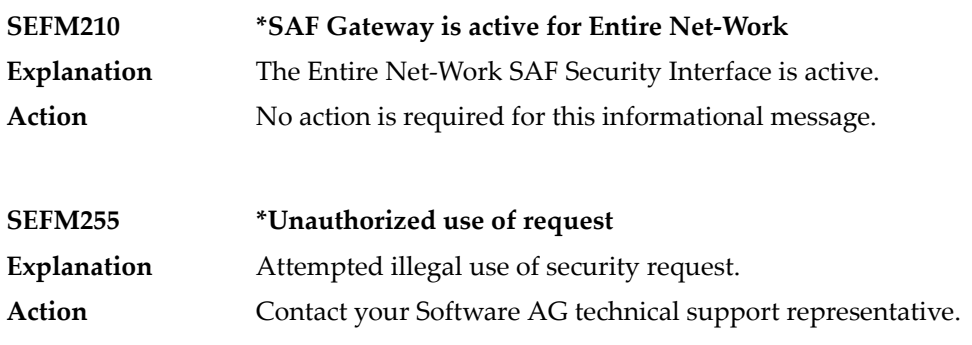

## <span id="page-41-0"></span>**Operator Command Messages (SEFM900+ Series) Adabas SAF Securityoperator command messages SAF Security Kerneloperator command messages**

The following messages are displayed in response to operator commands:

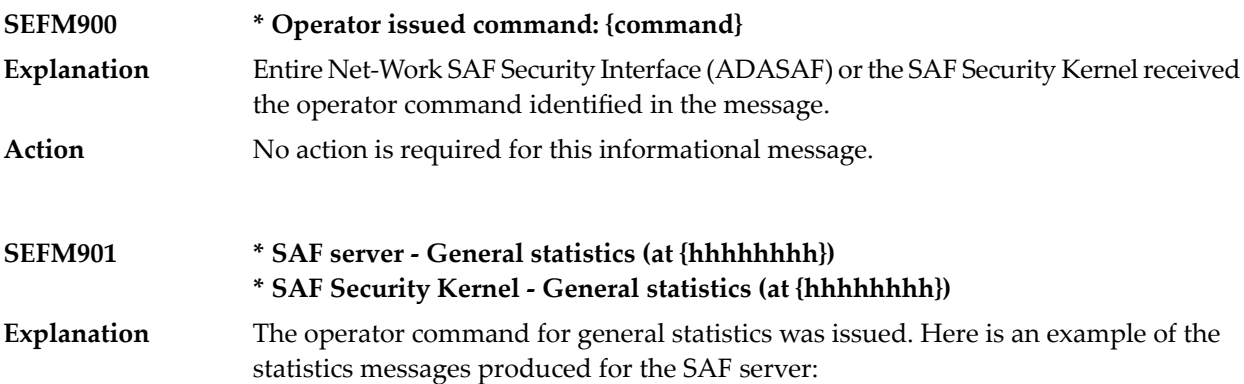

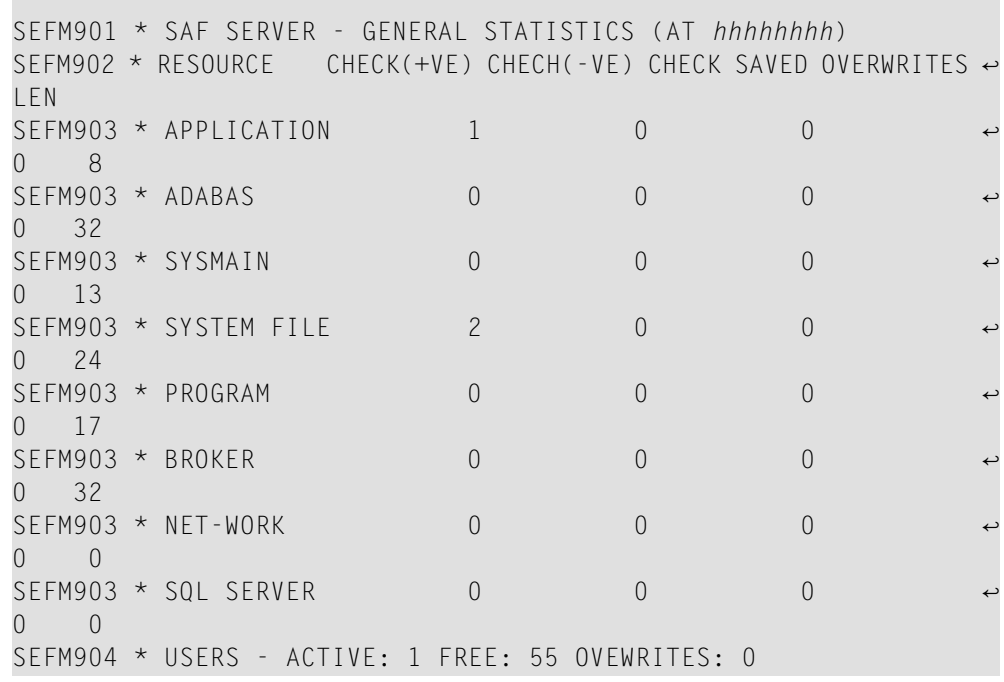

Here is an example of the statistics messages produced for the SAF Security Kernel:. The address in the first line is the address of the SAF Kernel's storage cache.

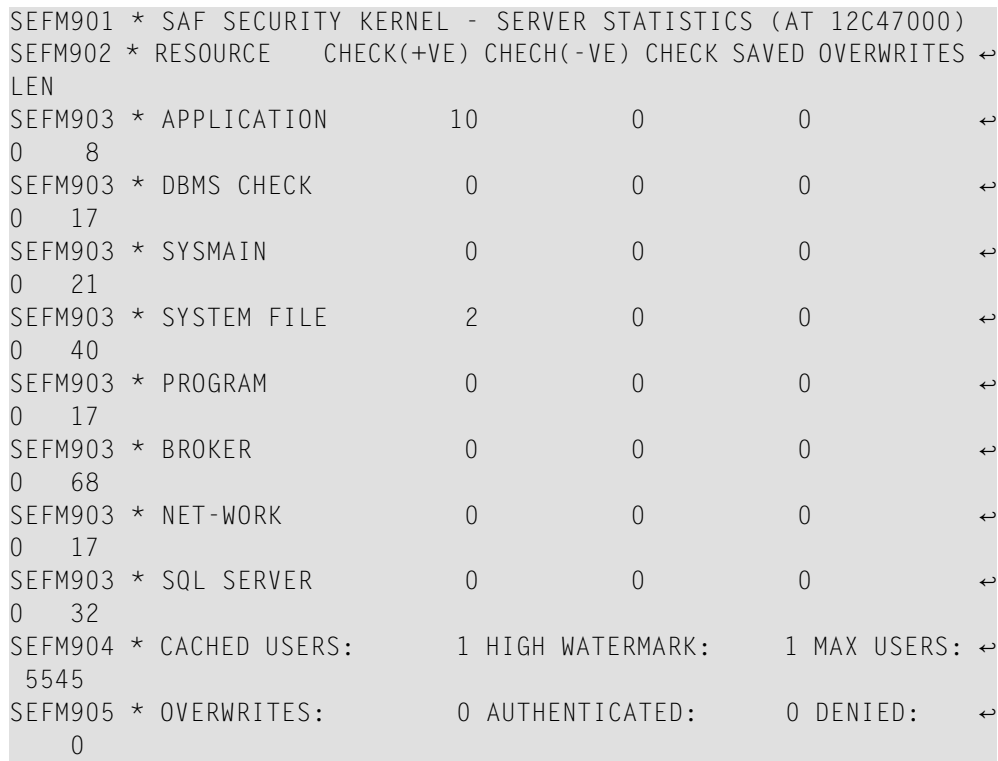

**Action** No action is required for this informational message.

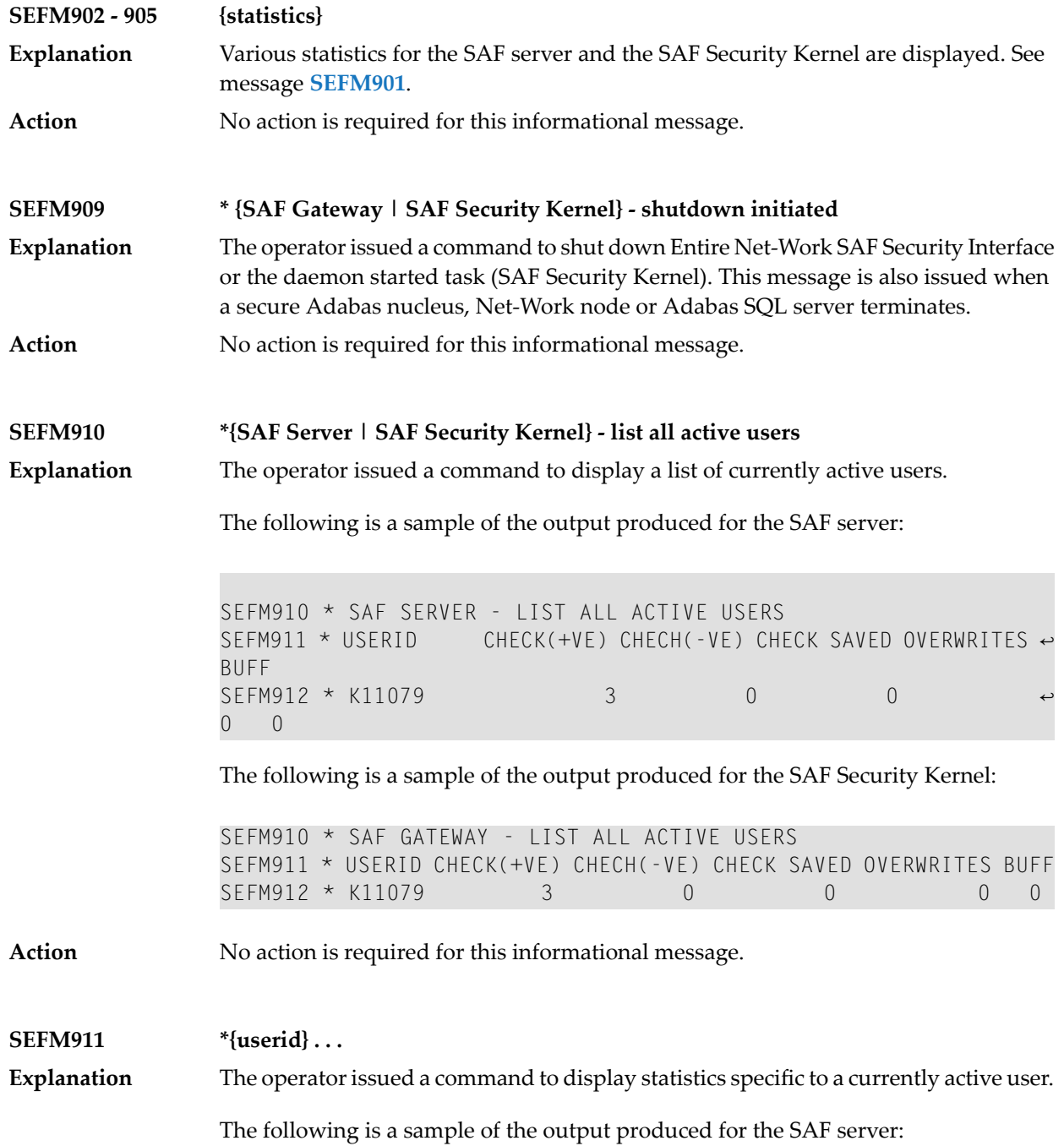

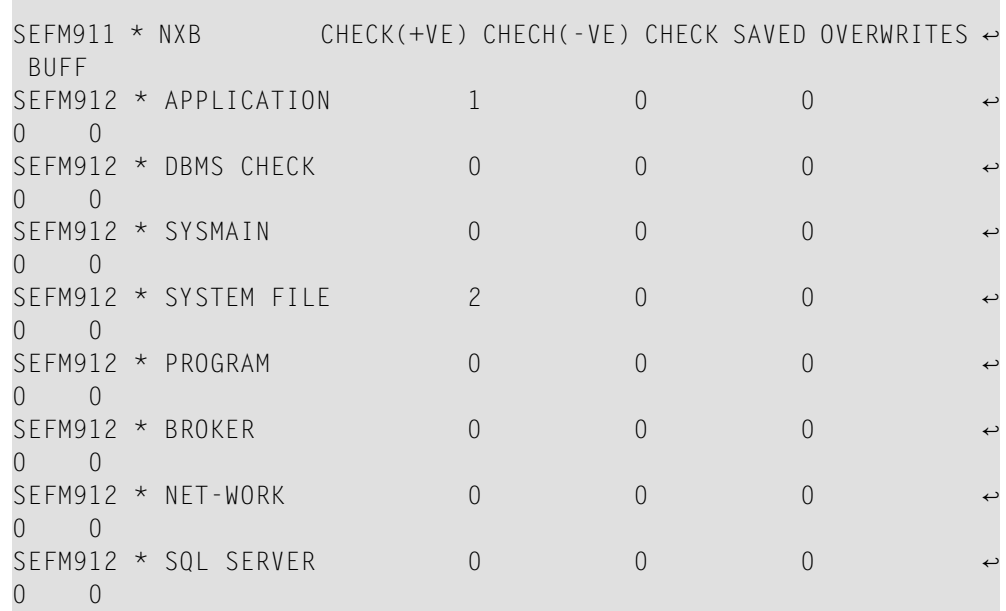

The following is a sample of the output produced for the SAF Security Kernel:

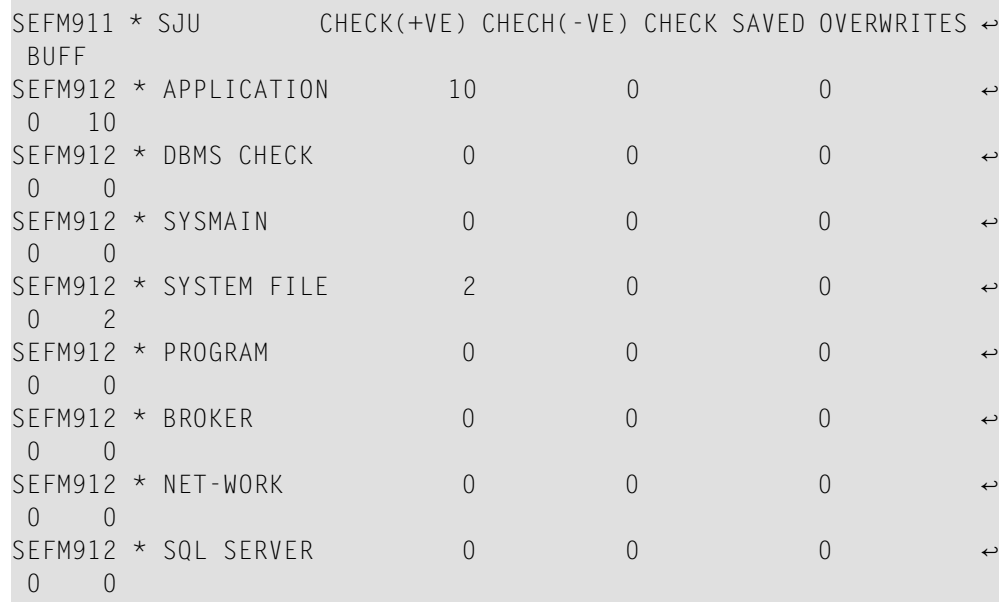

**Action** No action is required for this informational message.

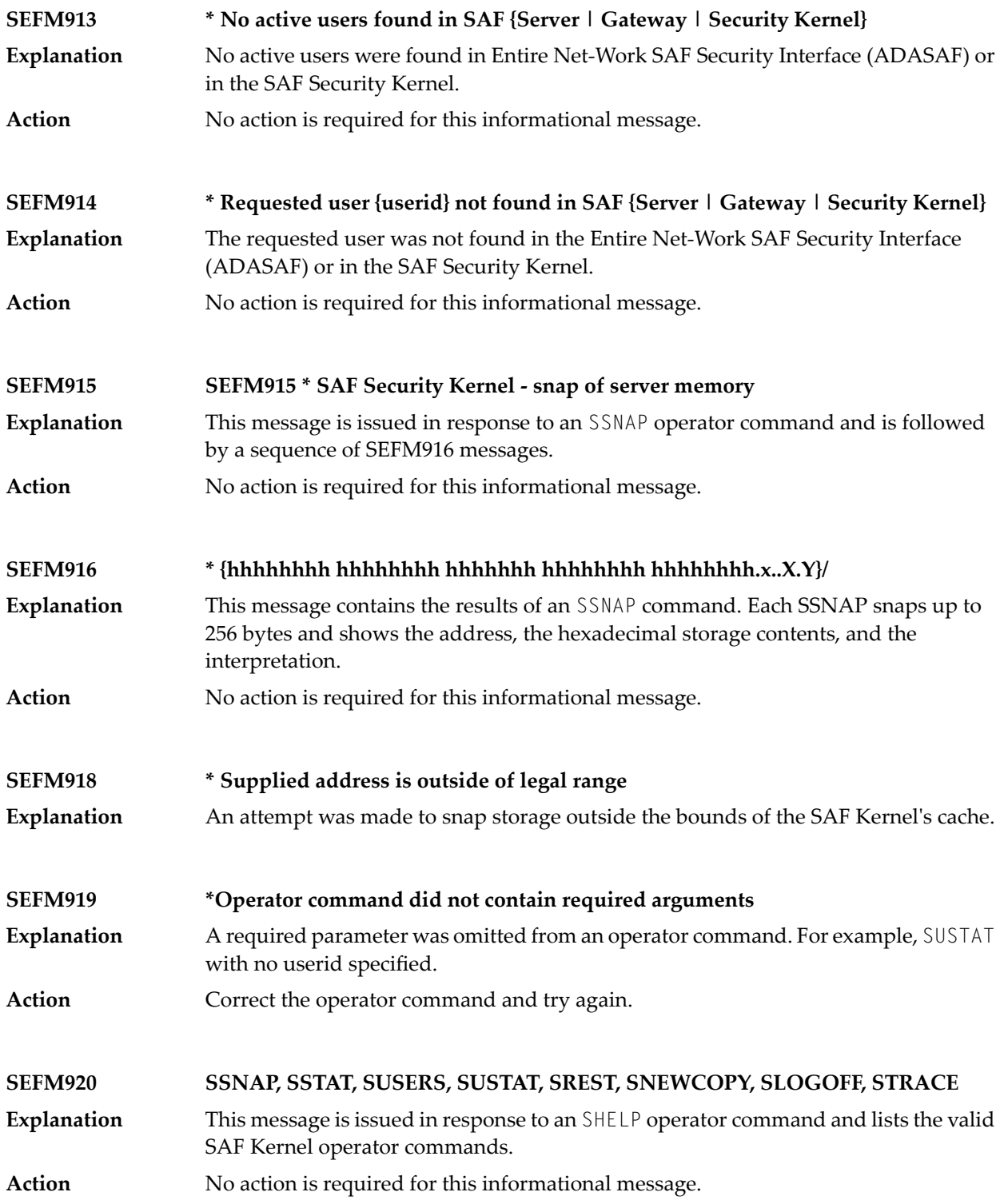

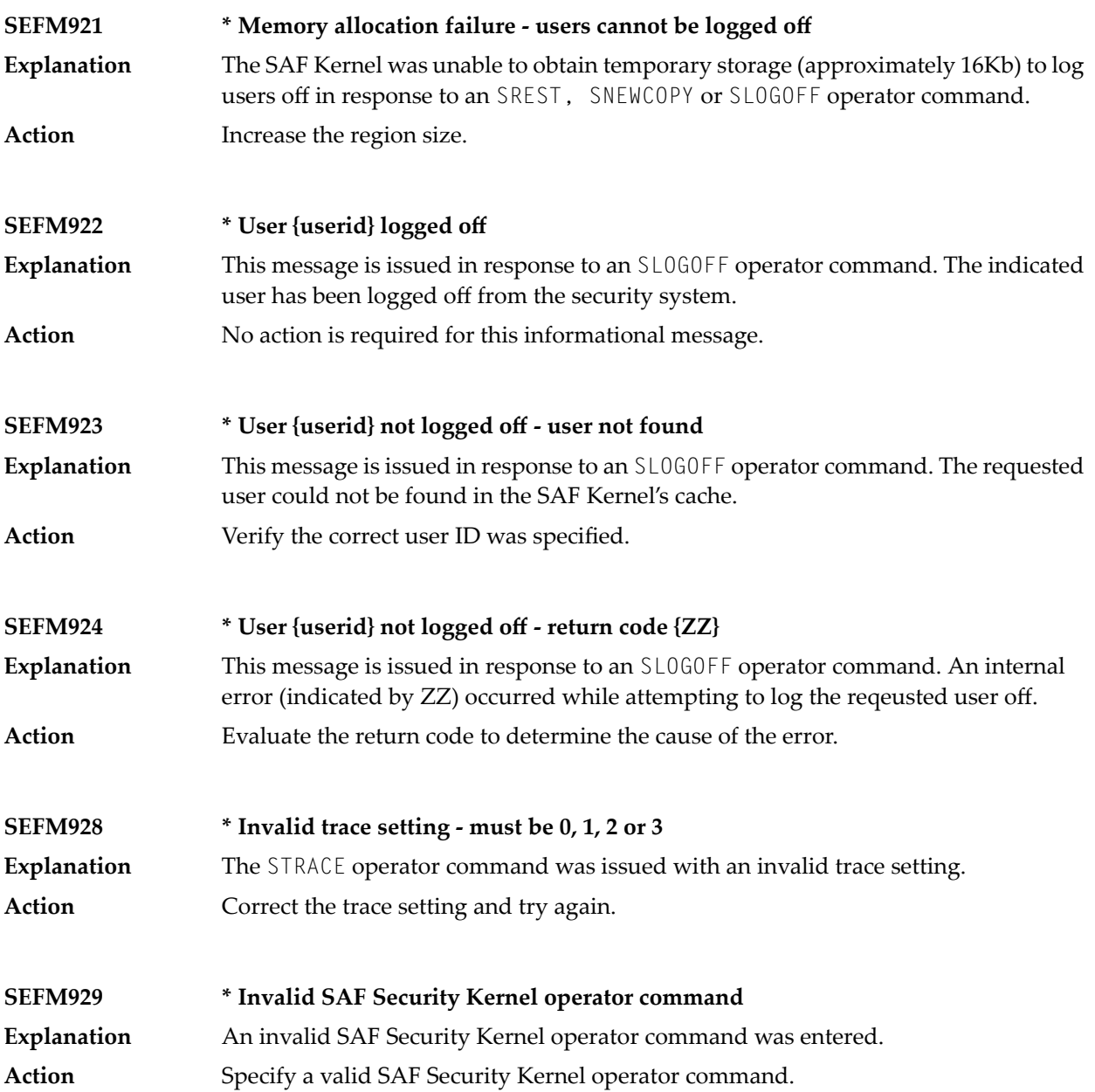

## <span id="page-48-0"></span>**Index**

### **A**

Adabas SAF Security console and system data set messages, messages, [31](#page-36-1) operator command messages,

### **B**

bold, [2](#page-7-1) braces ({}), [3](#page-8-1) brackets ([]), [3](#page-8-2)

## **C**

CA-ACF2 defining resources, [24](#page-29-5) CA-Top Secret defining resources, [25](#page-30-4) choices in syntax, [3](#page-8-3) command protection, [18](#page-23-2)

## **D**

default parameter values, [2](#page-7-2)

## **E**

Entire Net-Work SAF Security administration, [v](#page-4-1) command protection, [18](#page-23-2) defining CA-ACF2 resources, [24](#page-29-5) defining RACF resources, [23](#page-28-4) installing, [13](#page-18-1) operator commands, [29](#page-34-1) SAF security overview, [9](#page-14-1) SAF security prerequisites, [11](#page-16-1) securing Entire Net-Work, [17](#page-22-1) user ID derivation, [18](#page-23-3)

### **G**

**GWMSGL** NETSAF parameter, [15](#page-20-2) **GWSIZE** NETSAF parameter, [15](#page-20-3) **GWSTYP** NETSAF parameter, [15](#page-20-4)

## **I**

installation NETSAF, [13](#page-18-1) procedure, [14](#page-19-2) tape, [14](#page-19-3) internal function codes, [32](#page-37-0) italic, [2](#page-7-3)

#### **L**

lowercase, [2](#page-7-3)

#### **M**

mainframe client user ID source, [19](#page-24-3) minimum keywords, [2](#page-7-2)

#### **N**

NA2PPRM parameters NETSAF, [15](#page-20-5) NETSAF defining CA-Top Secret resources, [25](#page-30-4) defining resource profiles, [20](#page-25-1) installation media contents, [14](#page-19-4) installation procedure, [14](#page-19-2) installation verification, [16](#page-21-3) NETSAF installation, [13](#page-18-1) normal font, [2](#page-7-3) NWCLASS parameter, [22](#page-27-3) NWCPUID parameter, [22](#page-27-4) NWFLEN parameter, [21](#page-26-2) NWSUPER parameter, [22](#page-27-5) NWUIDH parameter, [19](#page-24-3) NWUIDU parameter, [19](#page-24-4) NWUIDW parameter, [19](#page-24-5) NWUNI parameter, [21](#page-26-3)

#### **O**

operator commands Entire Net-Work SAF Security, [29](#page-34-1) optional syntax elements, [3](#page-8-2)

#### **P**

parameter

syntax conventions, [2](#page-7-4) syntax rules, [3](#page-8-4) prerequisites, [11](#page-16-1) punctuation and symbols in syntax, [3](#page-8-5)

#### **R**

RACF defining resources, [23](#page-28-4) RACROUTE macros SAF, [16](#page-21-4) required syntax elements, [3](#page-8-1) resource profiles classifying, [22](#page-27-3) for NETSAF, [20](#page-25-1) leading zeros, [21](#page-26-2) LPARs seen as local access, [22](#page-27-5) resource access, [21](#page-26-3) trusted computers, [22](#page-27-4) return codes internal function codes, [32](#page-37-0) structure, [32](#page-37-0)

## **S**

SAF security overview, [9](#page-14-1) prerequisites, [11](#page-16-1) SAF Security Kernel console and system data set messages, messages, [31](#page-36-1) operator command messages, security for Entire Net-Work, [17](#page-22-1) SEFM\* messages, [31](#page-36-1) SHELP NETSAF operator command, [29](#page-34-2) **SNEWCOPY** NETSAF operator command, [29](#page-34-3) SREST NETSAF operator command, [29](#page-34-4) SSNAP NETSAF operator command, [29](#page-34-5) SSTAT NETSAF operator command, [29](#page-34-6) statement syntax conventions, [2](#page-7-4) syntax rules, [3](#page-8-4) **SUSERS** NETSAF operator command, [29](#page-34-7) SUSTAT user ID NETSAF operator command, [29](#page-34-8) syntax conventions, [2](#page-7-4) rules, [3](#page-8-4) syntax conventions bold, [2](#page-7-1) braces ({}), [3](#page-8-1) brackets ([]), [3](#page-8-2) defaults, [2](#page-7-2) italic, [2](#page-7-3) lowercase, [2](#page-7-3) minimum keywords, [2](#page-7-2) mutually exclusive choices, [3](#page-8-3)

normal font, [2](#page-7-3) optional elements, [3](#page-8-2) punctuation and symbols, [3](#page-8-5) required elements, [3](#page-8-1) underlining, [2](#page-7-2) uppercase, [2](#page-7-1) vertical bars (1), [3](#page-8-3)

## **U**

underlining, [2](#page-7-2) UNIX client user ID source, [19](#page-24-4) uppercase, [2](#page-7-1) user ID derivation, [18](#page-23-3) calls from mainframe clients, [19](#page-24-3) calls from UNIX clients, [19](#page-24-4) calls from Windows clients, [19](#page-24-5) utility control statement parameter values default, [2](#page-7-2) syntax conventions, [2](#page-7-4) syntax rules, [3](#page-8-4)

### **V**

vertical bars (1), [3](#page-8-3)

### **W**

Windows client user ID source, [19](#page-24-5)